Click on Wi-Fi icon on the bottom right corner of your computer screen or on your device:

Choose the Network based on your status at the college.

**SCC students** should connect their device to the network called **SCC-Student**. You will have to log in with your SCC username and password to connect to this network.

**SCC employees** use the network called **SCC-employee**, and must also login with their SCC username and password.

Enter your Username **(DO NOT ENTER EMAIL)**

Enter your portal password

Click on Connect.

**Community users** should use the wifi network called **SCC-Guest**. This will prompt you to set up a temporary account that will allow you to connect to the network.

**Note:** If you are using a Chromebook or Thinkpad, you will normally have to change security settings. Most other types of laptops and devices do not require this.

You will need to change your settings to this.

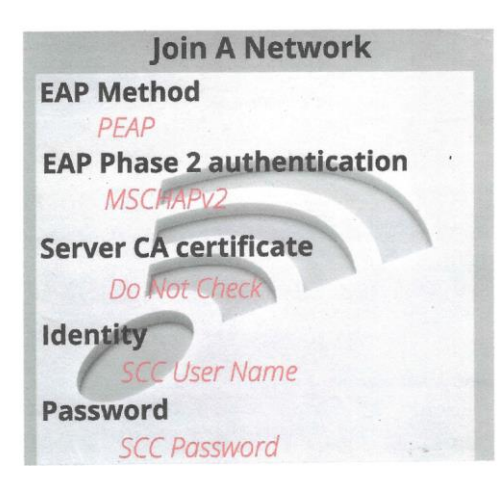